## **EDV und Prüfen**

## **Thema: Import von Druckdateien mit dem Import-Wizard**

Der Import von druckaufbereiteten Textdateien oder PDF-Dateien wird oft als schwierig bezeichnet. IDEA-Anwender verwenden hierfür das dort integrierte Zusatztool "Report Reader". Für die zahlreichen Anwender von ActiveData-Prüfsoftware oder ACL wurde bisher ein vergleichbares und kostengünstiges Werkzeug nicht angeboten. Hier hatten wir Abhilfe zugesagt.

Nach intensiven Recherchen empfehlen wir das Programm "Import Wizard", welches bei einem Preis von *150 Euro* die Möglichkeiten des bereits erwähnten "Report Readers" sogar noch um einiges überschreitet und universell einsetzbar ist. Bei ähnlich einfacher Oberfläche wie Report Reader oder Monarch können wiederholt verwendbare Übernahmeschablonen für Druck- oder PDF-Dateien erzeugt werden, die sofort ein auswertbares Datenformat für Excel oder ACL erzeugen. Hierbei werden auch komplexe Strukturen mit mehreren Kopf- und Fußzeilen einfach aufgelöst. Das Programm steht nach der Installation als eigenständige Applikation bereit und integriert sich auf Wunsch *direkt in eine vorhandene Excel-Install*ation.

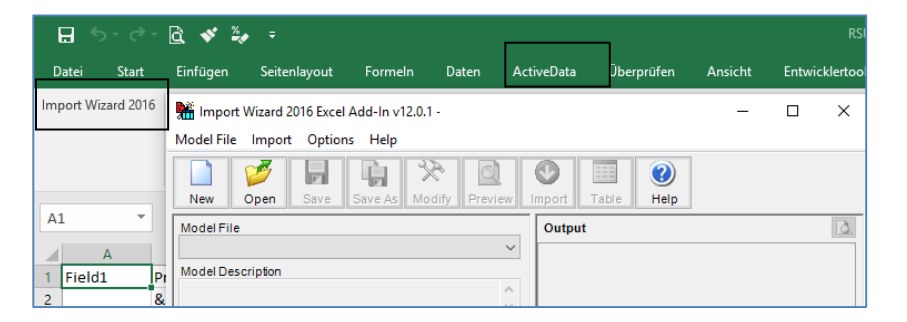

Letzteres ist insbesondere für die Anwender von *ActiveData für Excel-Prüfsoftware* interessant, die so zu äußerst günstigen Konditionen eine weit fortschrittliche, integrierte Lösung für die Datenanalyse in einer vertrauten Excel-Umgebung erhalten. Nachfolgend demonstrieren wir die Funktionsweise an einem Beispiel:

• Eine hierarchisch strukturierte Druckdatei soll übernommen werden

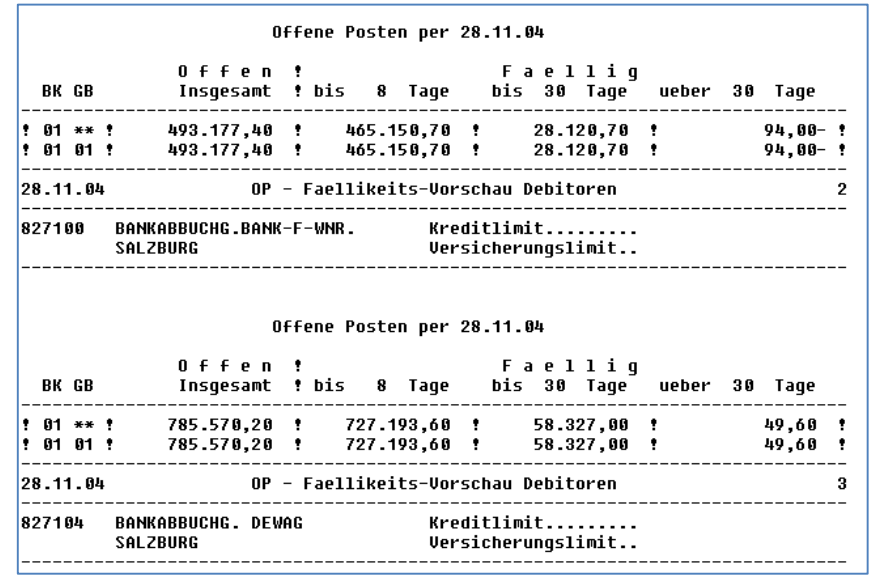

Inhaber: Roger Odenthal Kay O. Odenthal Beratende Betriebswirte und Informatiker

Wiener Platz 2 51065 Köln

Telefon: 0221 / 4921403 Telefax: 0221 / 4921404 E-Mail: [info@roger-odenthal.de](mailto:info@roger-odenthal.de) Home: www.roger-odenthal.de

Kölner Bank e.G

BIC: GENODED 1CGN IBAN: DE1371600877653489000

Finanzamt Köln Ost USt-ID: DE 235429031

> Partnerschaftsgesellschaft Amtsgericht Essen PR 2123

• Start des Programms und Auswahl der Druckdatei

Beachten Sie die vielen weiteren Import-Möglichkeiten, welche der Import-Wizard neben Druckdateien unterstützt!

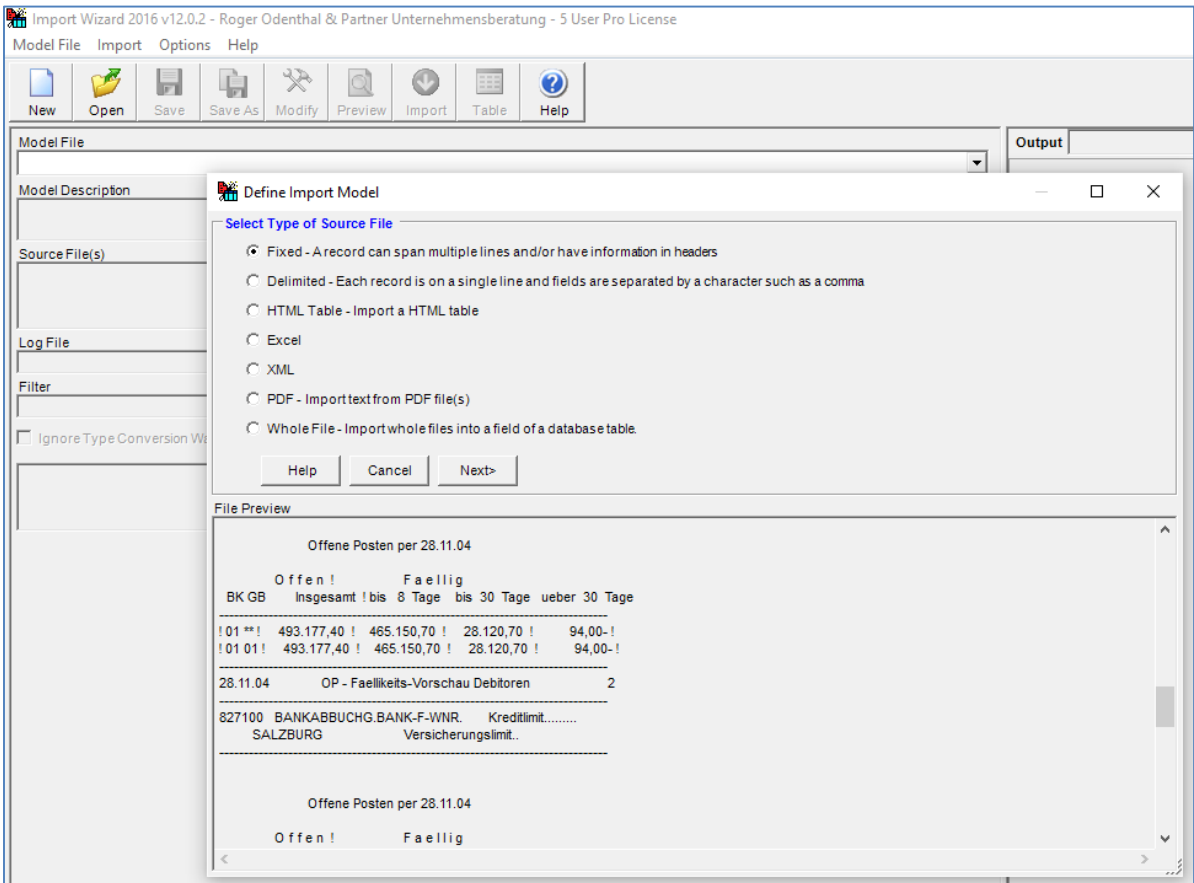

• Die Arbeitsoberfläche zur Gestaltung der Import-Schablone

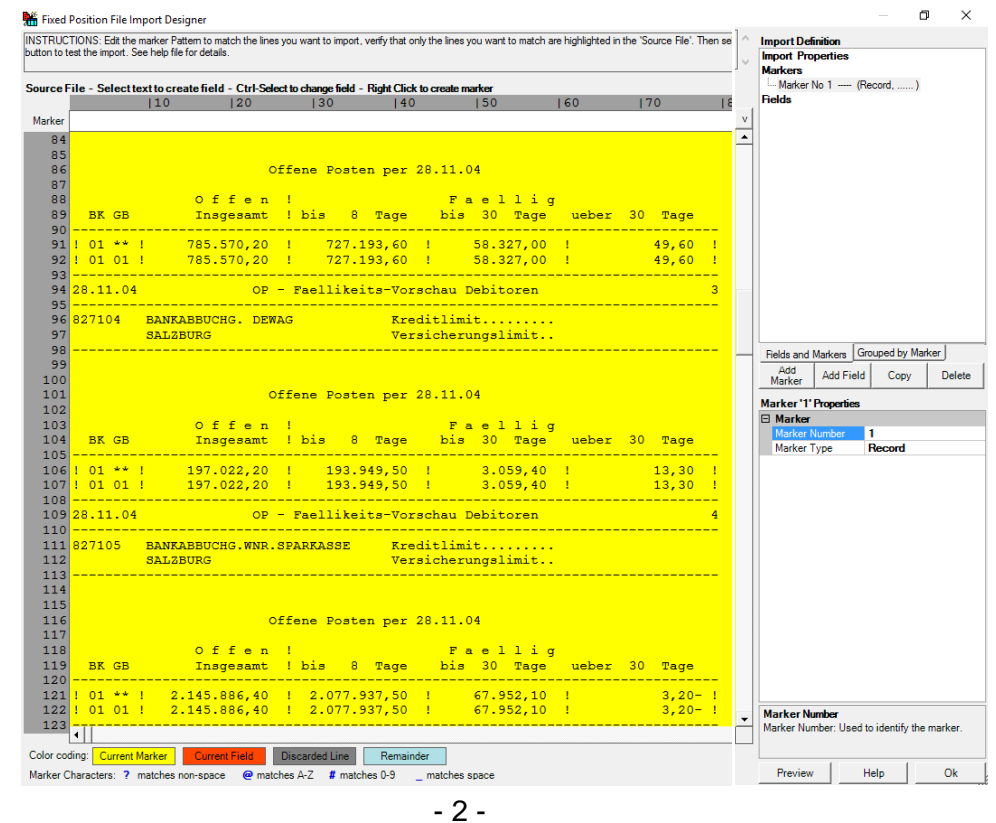

© Roger Odenthal und Partner, EDV und Prüfen, Tipps und Tricks zum Einsatz von Prüfsoftware

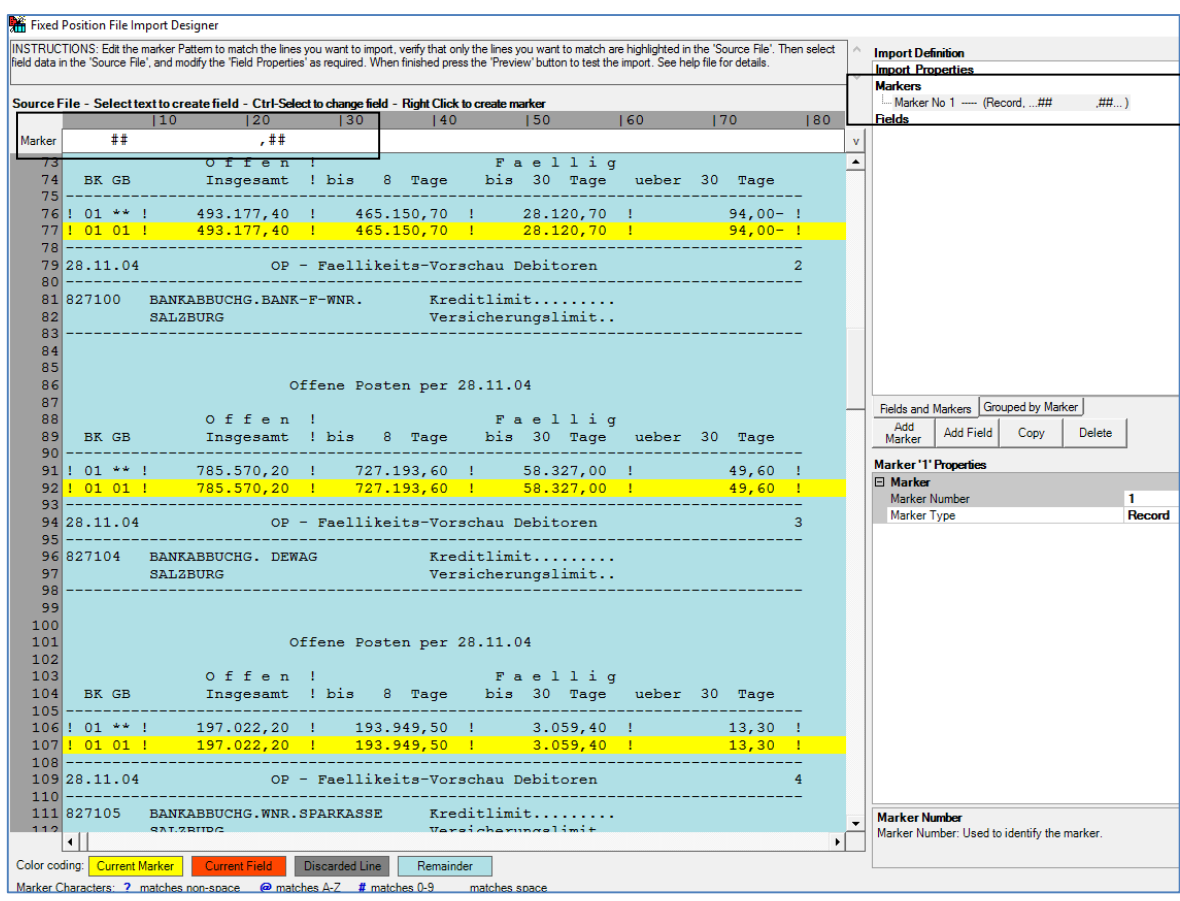

• Zeilenauswahl mit Hilfe eines Erkennungsmusters (Marker)

• Spalten- oder Feldauswahl für die ausgewählten Zeilen

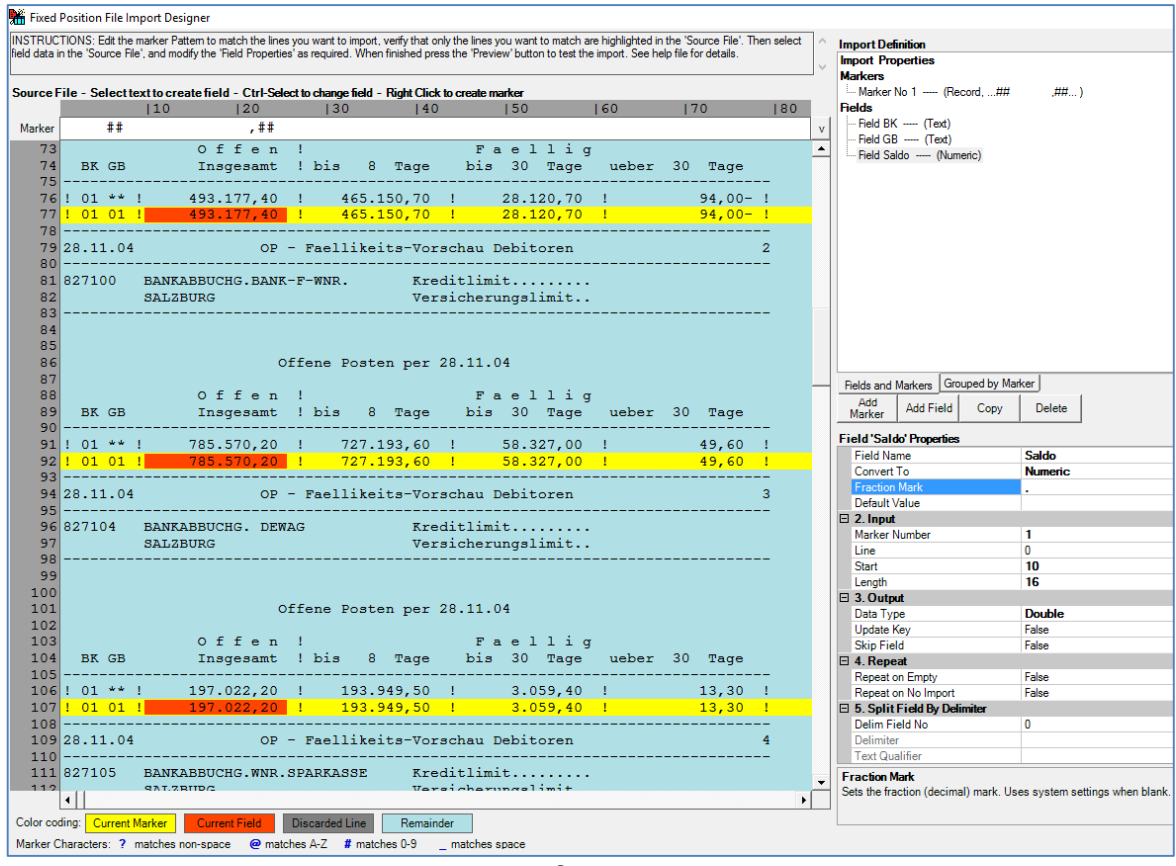

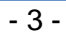

© Roger Odenthal und Partner, EDV und Prüfen, Tipps und Tricks zum Einsatz von Prüfsoftware

• Kopfzeile hinzufügen

Fußzeilen oder Ausschlusszeilen sind ebenfalls möglich.

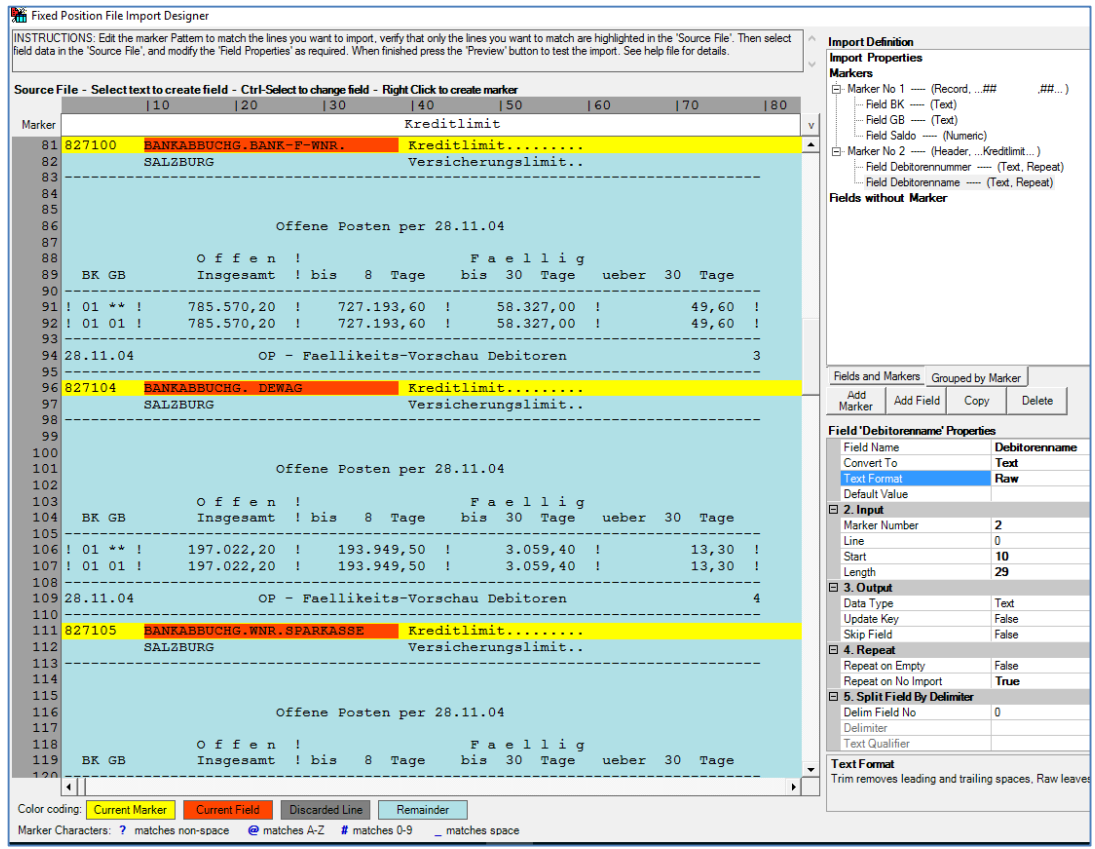

• 2. Kopfzeile (für Listenseiten und Listendatum)

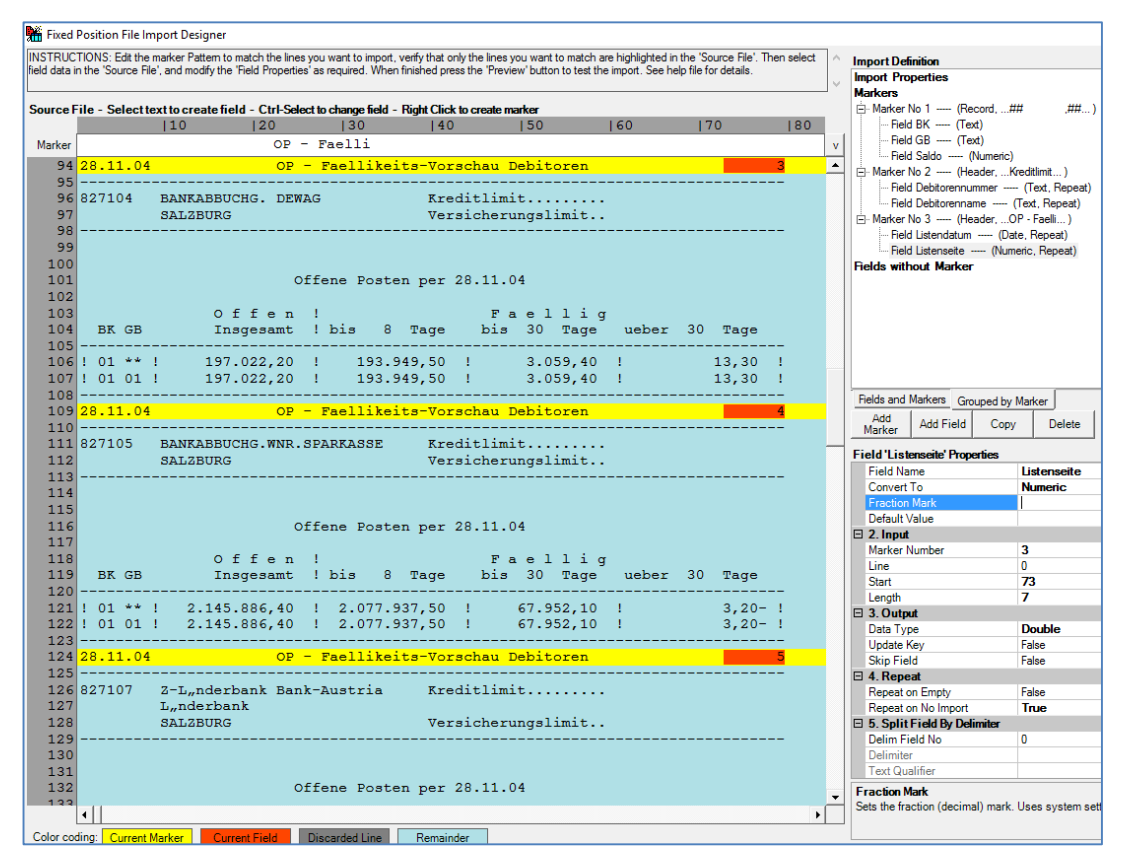

- 4 -

© Roger Odenthal und Partner, EDV und Prüfen, Tipps und Tricks zum Einsatz von Prüfsoftware

- Fixed Position File Import Designer ست<br>[NSTRUCTIONS: Edit the marker Pattern to match the lines you want to import, verify that only the lines you want to match are highlighted in the 'Source File'. Then select<br>[ield data in the 'Source File', and modify th Import Definition<br>Import Properties<br>Markers<br>□ Marker No 1 ----- (Record, ...## nkers<br>Marker No. 1 ----- (Recon<br>--- Field GB ----- (Text)<br>--- Field GB ----- (Text) Source File - Select text to create field - Ctrl-Select to change field - Right Click to create marker<br>
10 120 130 140 150 160 170 180<br>
8 U M M E  $##...$  $\begin{tabular}{|c|c|} \hline Field BK & \cdots & (Test) \\ \hline Field B6 & \cdots & (Test) \\ \hline Field G8 & \cdots & (Nunder) \\ \hline Field G8 & \cdots & (Nunder). \\ \hline Field Debitorenumber & \cdots & (Test, Repeat) \\ \hline Field Debitoremname & \cdots & (Test, Repeat) \\ \hline Field Debitoremname & \cdots & (Test, Repeat) \\ \hline Find Listenade & \cdots & (N1-Rad), \\ \hline Field Listenset & \cdots & (Nunder, Repeat) \\ \hline Field Listenset & \cdots & (Nunder, . . S U M M E...) \\ \hline Field Summen & \cdots & (Test, Repeat) \\ \hline Field$  $\mathbf{v}$ Marker<br>
232 BK GB<br>
233 ---------<br>
234 ! 01 \*\* !<br>
235 ! 01 01 !<br>
236 ! 01 02 ! Insgesamt ! bis 8 Tage bis 30 Tage ueber 30 Tage  $\overline{\phantom{a}}$ 6.799.18  $2.743,00-$ <br>9.542,18  $\mathbf{I}$  $237$  ---------<br>238 28.11.04 OP - Faellikeits-Vorschau Debitoren 12 239 Kreditlimit........ Versicherungslimit..  $\begin{array}{c} 243 \\ 244 \end{array}$ 245<br>
245 Letzte Mahnung... 05.08.91<br>
246 Mahnstufe ....... 1<br>
247 Fields and Markers Grouped by Marker Add<br>Marker Add Field Copy Delete  $\begin{array}{c} 248 \\ 249 \end{array}$ Offene Posten per 28.11.04 Field 'Summen' Properties<br>Field Name Offen! Faellig<br>Insgesamt ! bis 8 Tage bis 30 Tage 250  $\overline{\mathbf{c}}$ ueber 30 Tage Convert To<br>Text Format **Text**<br>Trim Ĥ. ÷. Default Value Eleant value<br>
El 2. Input<br>
Marker Number<br>
Line  $\begin{array}{c}\n4 \\
0 \\
27\n\end{array}$ OP - Faellikeits-Vorschau Debitoren  $13$ **Start** Lenath 21 U M M E N B L A T T  $\boxdot$  3. Output Data Type<br>Update Key Text False<br>False Offene Posten per 28.11.04 Skip Field  $\boxminus$  4. Repeat Offen !<br>Insgesamt ! bis 8 Tage Faellig<br>bis 30 Tage ueber 30 Tage False True 34.662.908,69  $1\quad 19.672.315,30$ 995.808,10 135,60<br>135,60  $\mathbf{1}$ **Delim Field No**  $\pmb{0}$ 14.352.696,00 13.826.134,30 529.169,10 **Delimiter**  $\frac{269}{270}$  $\begin{array}{rr} 01 & 02 \\ 01 & 04 \end{array}$ 22.036.777,18<br>1.726.564,49- $5.846.181,00$  $466.639,00$ Fext Qualifie Field Name<br>The name of the field. ग ▸│ Color coding: Current Marker Current Field Discarded Line Remainder Marker Characters: ? matches non-space @ matches A-Z # matches 0-9
- 3. Kopfzeile zur Kennzeichnung der Summenpositionen

• Vorschau auf das Ergebnis (Preview)

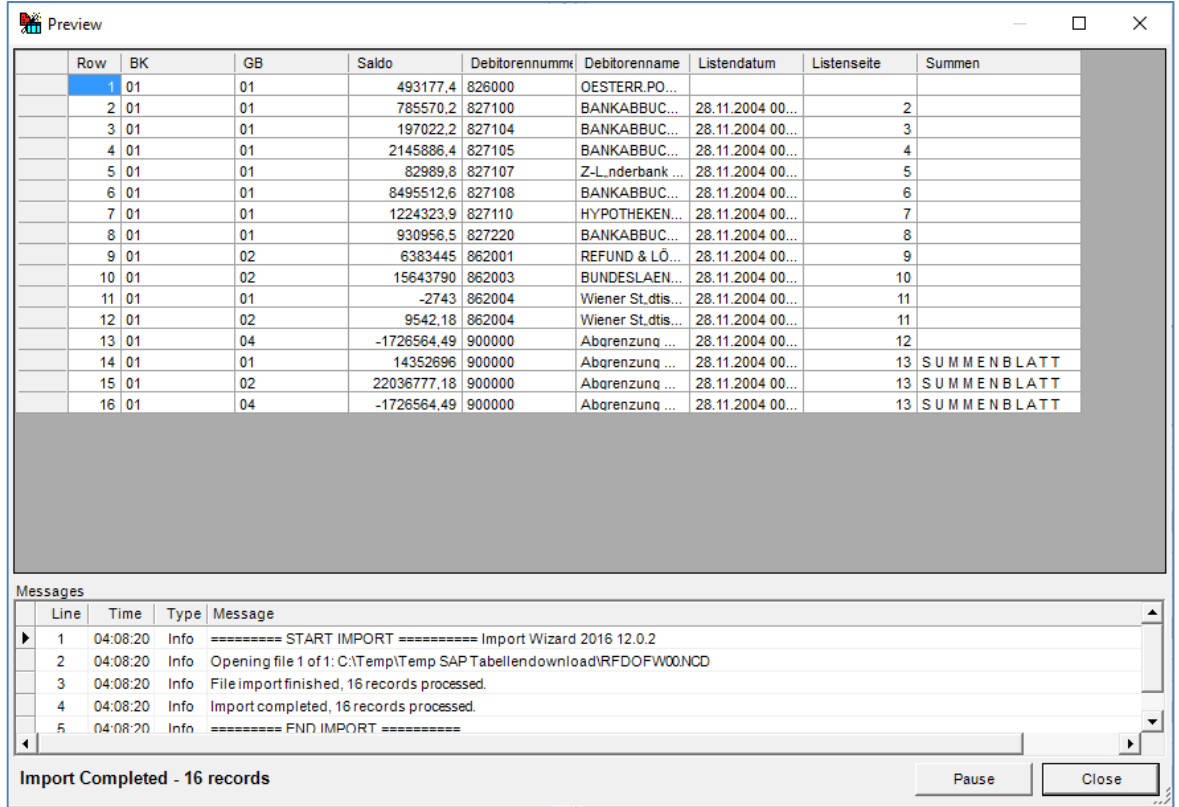

• Speichern der Schablone und Umwandlung in das gewünschte Ausgabeformat Vielfältige Ausgabeformate, bis hin zu Oracle-DB stehen zur Verfügung.

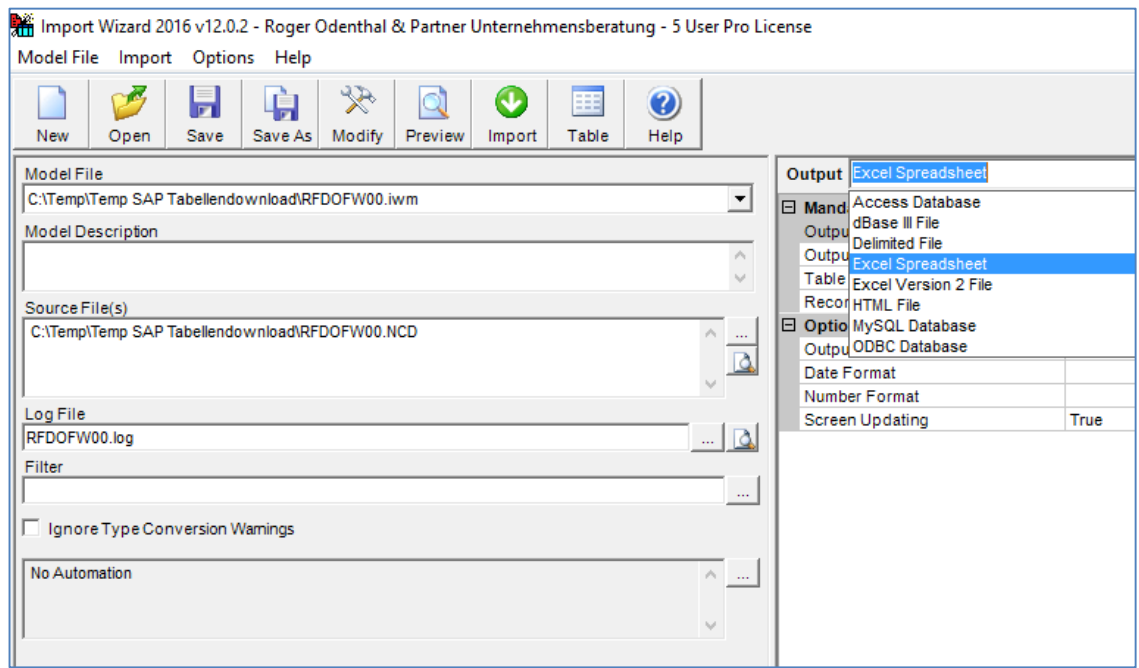

• Das Ergebnis als Excel-Tabelle (kann direkt mit ActiveData analysiert werden)

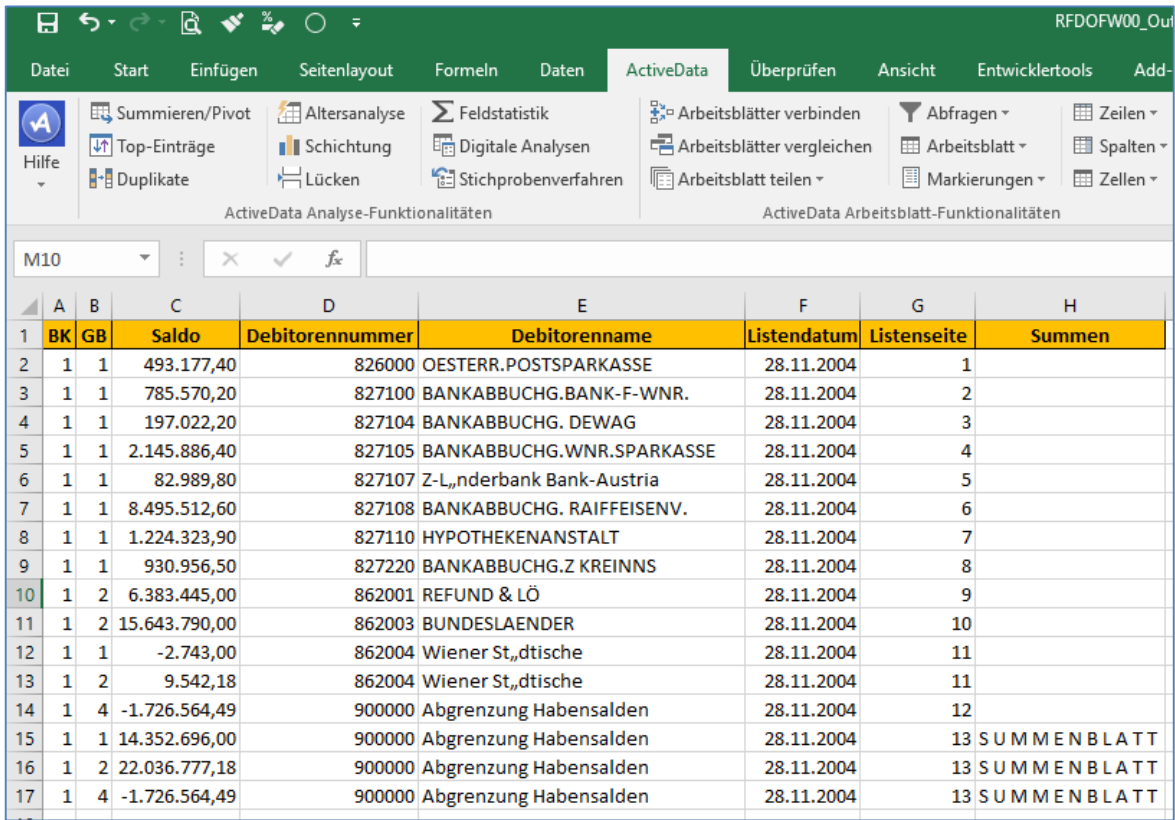

Eine *deutschsprachige Versio*n des Programms einschließlich zugehörigem Handbuch und Anwendungsunterstützung erhalten Sie in Kürze über unsere Internet-Seite

## **Zum Abschluss…**

Weitere Funktionen zur Unterstützung der Prüfungsarbeit stellen wir Ihnen gerne in einem nächsten Newsletter vor. Zusätzliche Informationen zu den dargestellten Prüfhilfen finden Sie auf unserer Internet-Seite

## www.roger-odenthal.de

Alle aufgeführten Programme erhalten Sie bei Übermittlung einer kurzen Nachricht kostenfrei über unsere Kontakt-Seite. Für Anregungen, Rückfragen und weitere Hinweise erreichen Sie uns gerne unter den angegebenen Kontaktdaten. Wir freuen uns, von Ihnen zu hören.

Mit freundlichen Grüßen

Roger Odenthal (MA)

 $\sqrt{\lambda}$